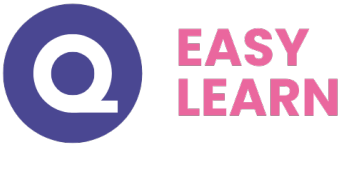

# *PREMIERE PRO CC 2022 - Avancée*

## **Objectifs pédagogiques**

Avec cette formation **Premiere pro Avancée** de **14 modules** (77 leçons vidéos) vous maîtriserez des notions telles que l'étalonnage, la synchronisation Audio/Vidéo, le montage multicaméra et les animations.

## **Temps moyen de formation**

4 heures

## **Système d'évaluation**

oui

## **Pré requis technique**

- Navigateur web : Edge, Chrome, Firefox, Safari
- Système d'exploitation : Mac ou PC, smartphone

## **Technologie**

- Vidéo
- Norme SCORM

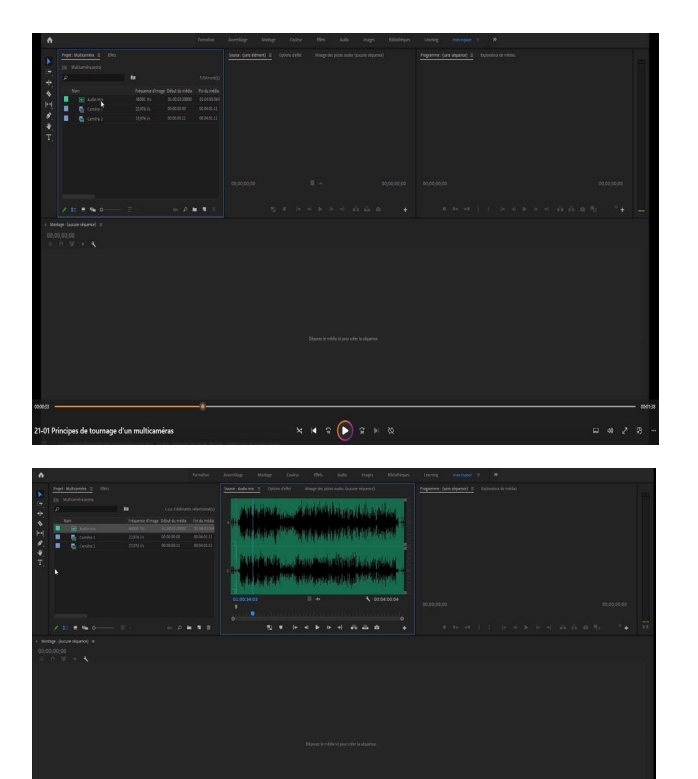

 $\mathbf{x} \times \mathbf{y} \in \mathbf{R}$ 

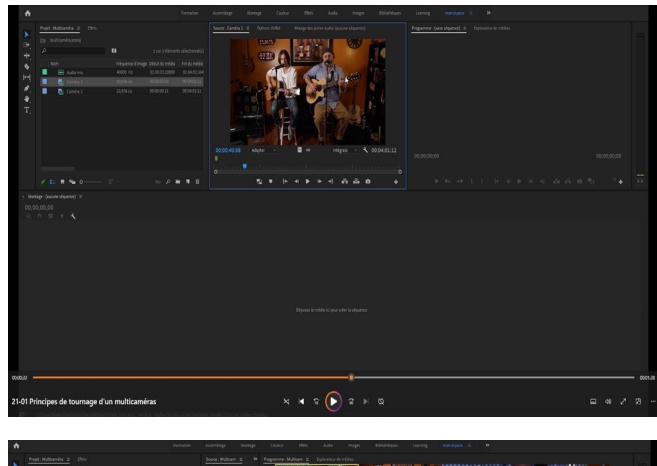

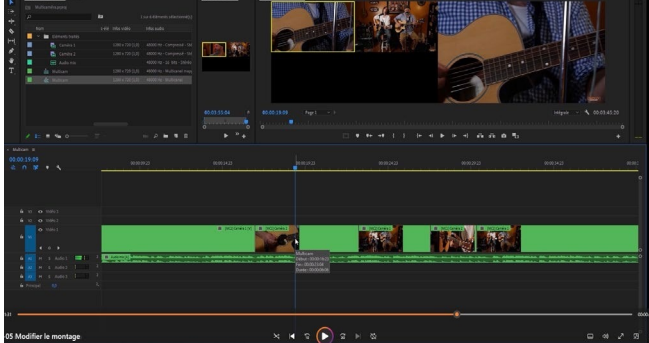

www.easy-learn.academy

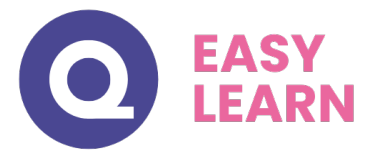

# *Détail Formation : PREMIERE PRO CC 2022 - Avancée*

#### **La fenêtre Raccord**

- Raccorder des plans avec la fenêtre Raccord
- Naviguer d'un raccord à l'autre
- Déplacement de la coupe
- Ajouter la transition par défaut sur la coupe
- Ajuster un raccord avec précisions

#### **Imbrication de séquences**

- Dupliquer une séquence
- Imbrication de séquences encapsulées
- Imbrication de séquences en médias individuels

#### **Concordance des images**

- Le match frame
- Retrouver l'origine d'un plan dans le panneau source

#### **Étalonnage avec couleur lumetrie**

- Appliquer la couleur lumetrie
- Corrections de base
- Créatif
- Courbes
- Correspondance des couleurs
- TSL secondaire
- Vignette
- Enregistrer une pré-configuration lumetrie
- Supprimer les attributs
- Étalonner un plan source
- Modifier un effet sur le plan source
- Calque d'effets pour l'étalonnage du montage

#### **Sous-titrages**

- Créer une piste sous-titre
- Importer un sous-titre
- Exporter un sous-titre

## **Sous-titrages (version CC2021)**

- Transcription automatisée (2021)
- Modification des transcriptions (2021)
- Génération automatique des sous-titres(2021)
- Importer un fichier sous-titre (2021)
- Créer une piste sous-titre (2021)
- Dupliquer une piste sous-titre (2021)
- Modifier le style d'un sous-titre (2021)
- Exporter les sous-titres(2021)

#### **Animation**

- Créer une animation d'images clés
- Modifier l'animation
- Enregistrer une pré-configuration d'images clés

### **Montage d'un diaporama**

- Créer une séquence pour le diaporama
- Fonction Ajuster à la taille de l'image
- Animer les transitions

#### **La synchronisation audio / vidéo**

- Rompre le lien et lier
- Synchronisation à vue
- Synchronisation automatique
- Fusionner les éléments

#### **Le montage Multicaméra**

- Principes de tournage d'un multicaméra
- Séquence multicaméra
- Dérushage du fichier multicaméra
- Montage en multicaméra
- Modifier le montage
- Étalonnage des caméras

#### **Vitesse et Durée des plans**

- Modifications des réglages de la séquence
- Arrêt sur image
- Insérer le segment d'arrêt sur image
- Durée et vitesse d'un plan
- Inverser le sens de lecture
- Interpolation temporelle
- Ralentis, accélérés facilement
- Remappage temporel

## **Le lien Dynamic Link**

- De Premiere Pro vers After Effects
- Importer une composition After Effects
- De Premiere Pro vers Audition

## www.easy-learn.academy

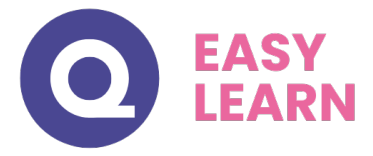

## **l'exportation**

- Exportation d'une image fixe depuis le moniteur
- Définir la plage d'exportation
- Définir l'emplacement du fichier
- Réglages Vidéo
- Réglages Audio
- Le multiplexeur
- Exporter les sous-titres
- Exporter vers les réseaux sociaux
- Ajouter à la file d'attente
- Exportation Broadcast
- Exporter son montage au format Audio
- Exporter l'audio au format OMF pour Protools
- Exporter son montage en EDL ou Final Cut
- Exportation (CC2022)
- Enregistrer des paramètres d'exportation (CC2022)

#### **Archivage de projet**

- Supprimer les éléments inutilisés dans le projet
- Gestionnaire de projet